# 第 4 回 私の研究紹介します・参加登録マニュアル

簡単な 3 つの質問への回答を通して、ご自身の研究内容等を他の参加者に伝えることが できます。また、他の参加者の研究紹介カードを閲覧し、コメントのやりとりをするほか、 興味を持った研究者とはメールアドレスを交換し、直接コンタクトすることができます。

## 【目 次】

- **1.** 登録用 **URL p.2**
- **2.** 仮登録・本登録 **pp.2**~**7**
- **3.** 研究紹介カード登録後の内容等の編集 **p.8**
- **4.** 氏名・所属情報の公開設定 **p.9**

## 1. 登録用 URL

【研究・事業紹介者】 https://yamaguchi.100nin-ronbun.jp/register/poster\_participant.php 研究・事業紹介、他参加者の研究紹介の閲覧、コメントの投稿・閲覧、他参加者へのコンタクト 【コメント投稿者】 https://yamaguchi.100nin-ronbun.jp/register/comment\_participant.php 他参加者の研究紹介の閲覧、コメントの投稿・閲覧、他参加者へのコンタクト

## 2. 仮登録・本登録

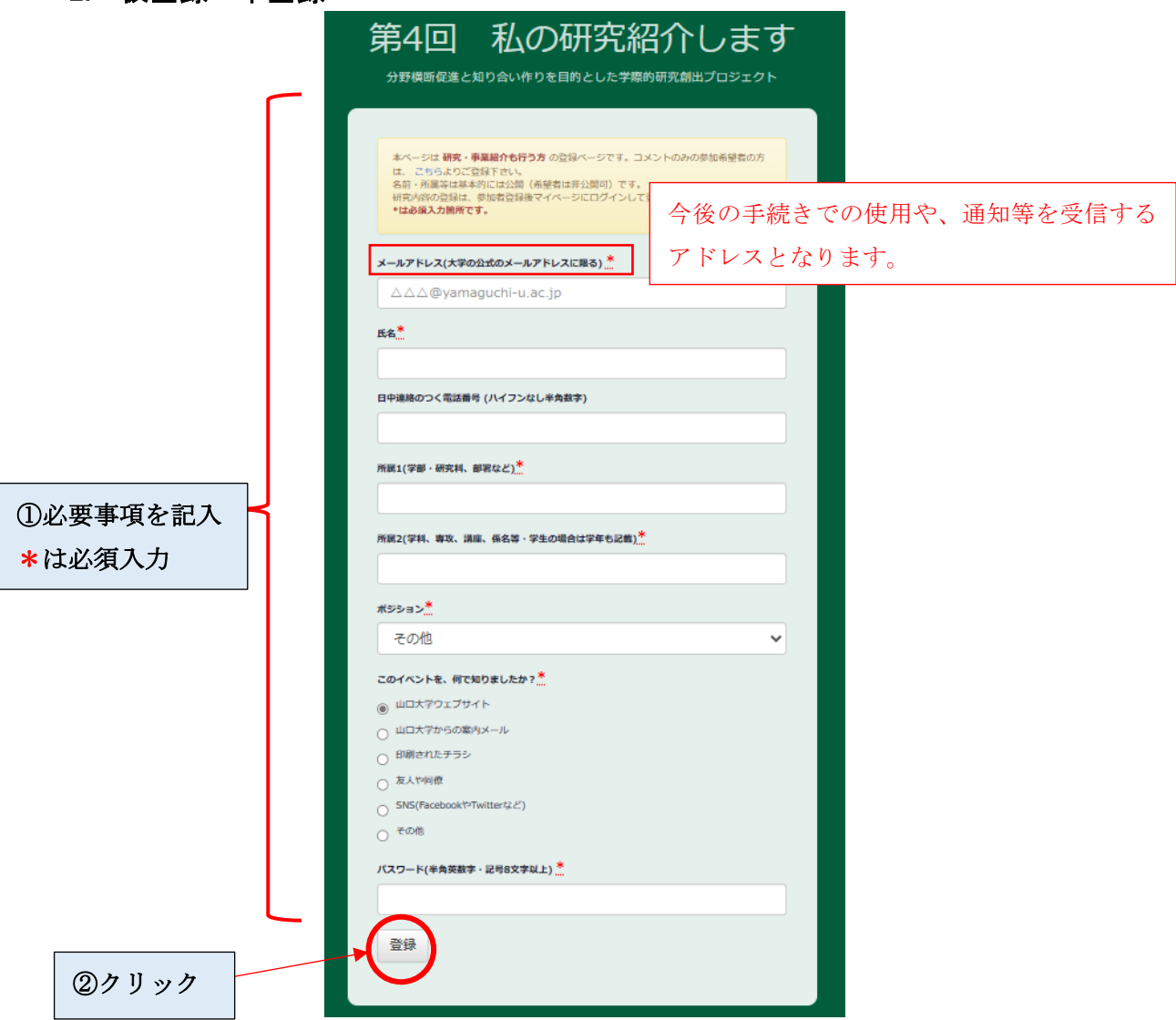

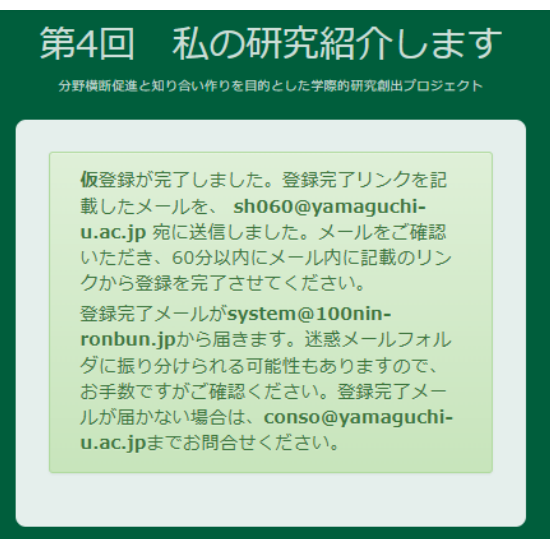

### ③以下のメールが届きます。(※ 迷惑メールフォルダに分類される可能性があるためご注意下さい。)

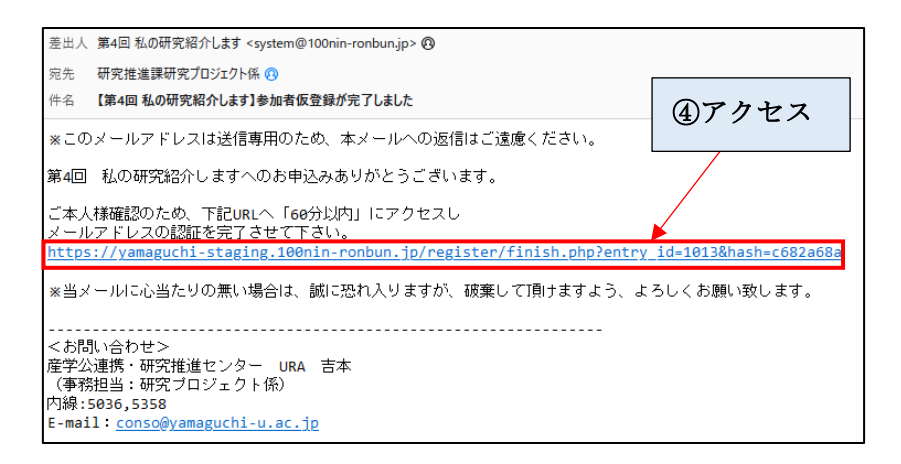

### ⑤上記、赤枠内 URL にアクセスすると、以下が表示され仮登録が完了します。

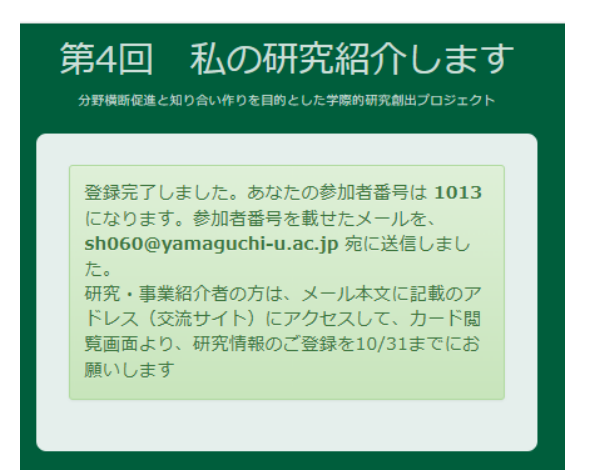

 $\overline{\phantom{a}}$ L

## ⑥以下のような本登録に関するメールが届きます。(※ 迷惑メールフォルダに分類され る可能性があるためご注意下さい。)

【研究・事業紹介者登録者】

L L

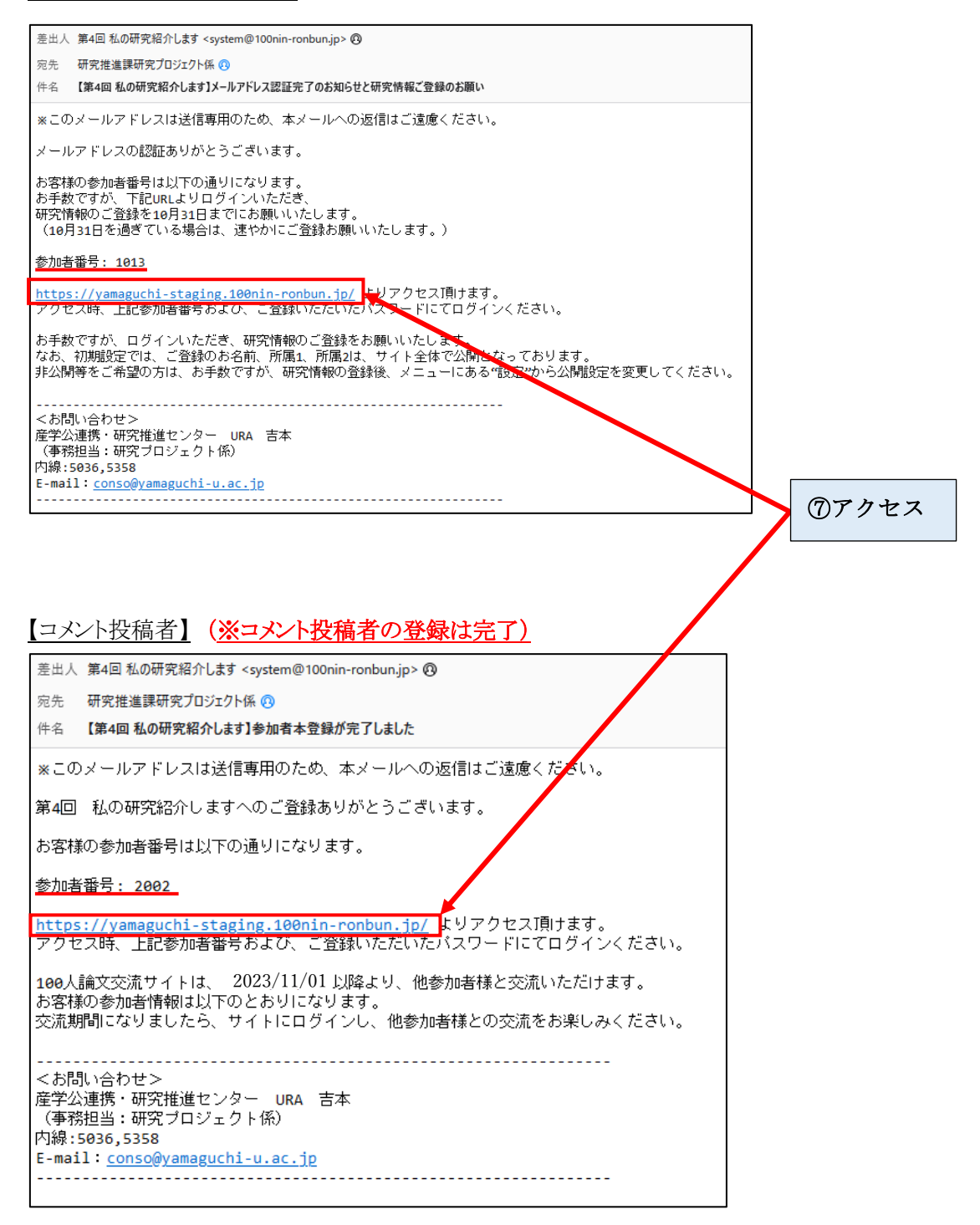

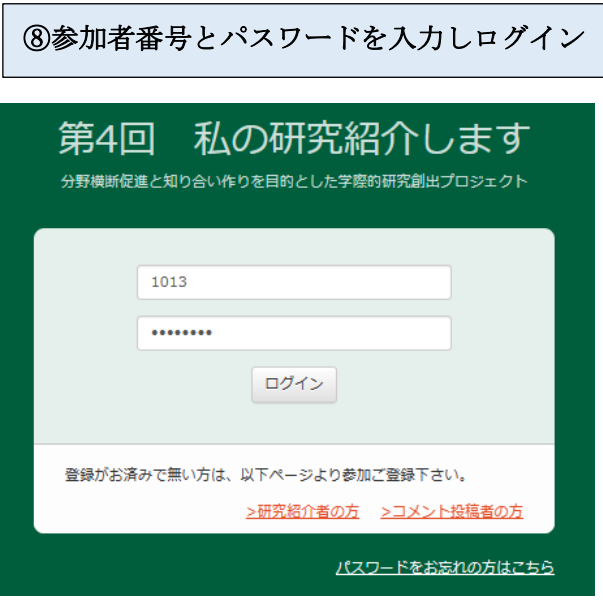

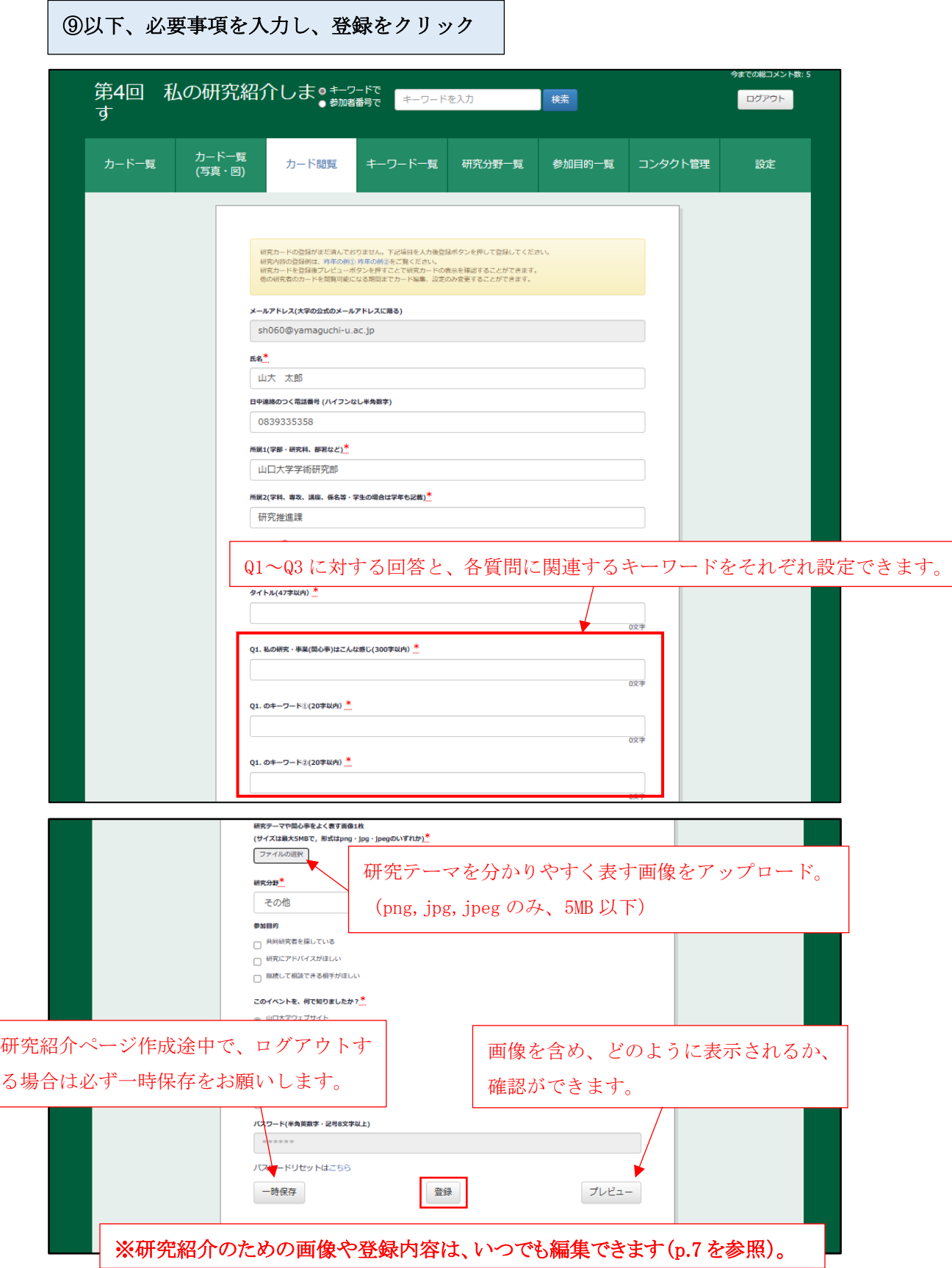

#### ⑩登録が完了すると以下の通知メールが届きます。

差出人 第4回 私の研究紹介します <system@100nin-ronbun.jp> @ 宛先 研究推進課研究プロジェクト係 ◎

件名 【第4回 私の研究紹介します】参加者本登録が完了しました

※このメールアドレスは送信専用のため、本メールへの返信はご遠慮ください。

研究情報のご登録ありがとうございました。

ſ  $\overline{\phantom{a}}$ 

100人論文交流サイトは、 2023/11/01 以降より、他参加者様と交流いただけます。<br>お客様の参加者情報は以下のとおりになります。<br>交流期間(2023年11月1日〜11月30日)になりましたら、以下のURLIこログインし、他参加者様との交流をお楽しみください。

URL: <u>https://yamaguchi-staging.100nin-ronbun.jp/</u><br>参加者番号: 1013<br>パスワード: ご登録済みのパスワード

<u>. . . . .</u> 

# 3. 研究紹介カード登録後の内容等の編集

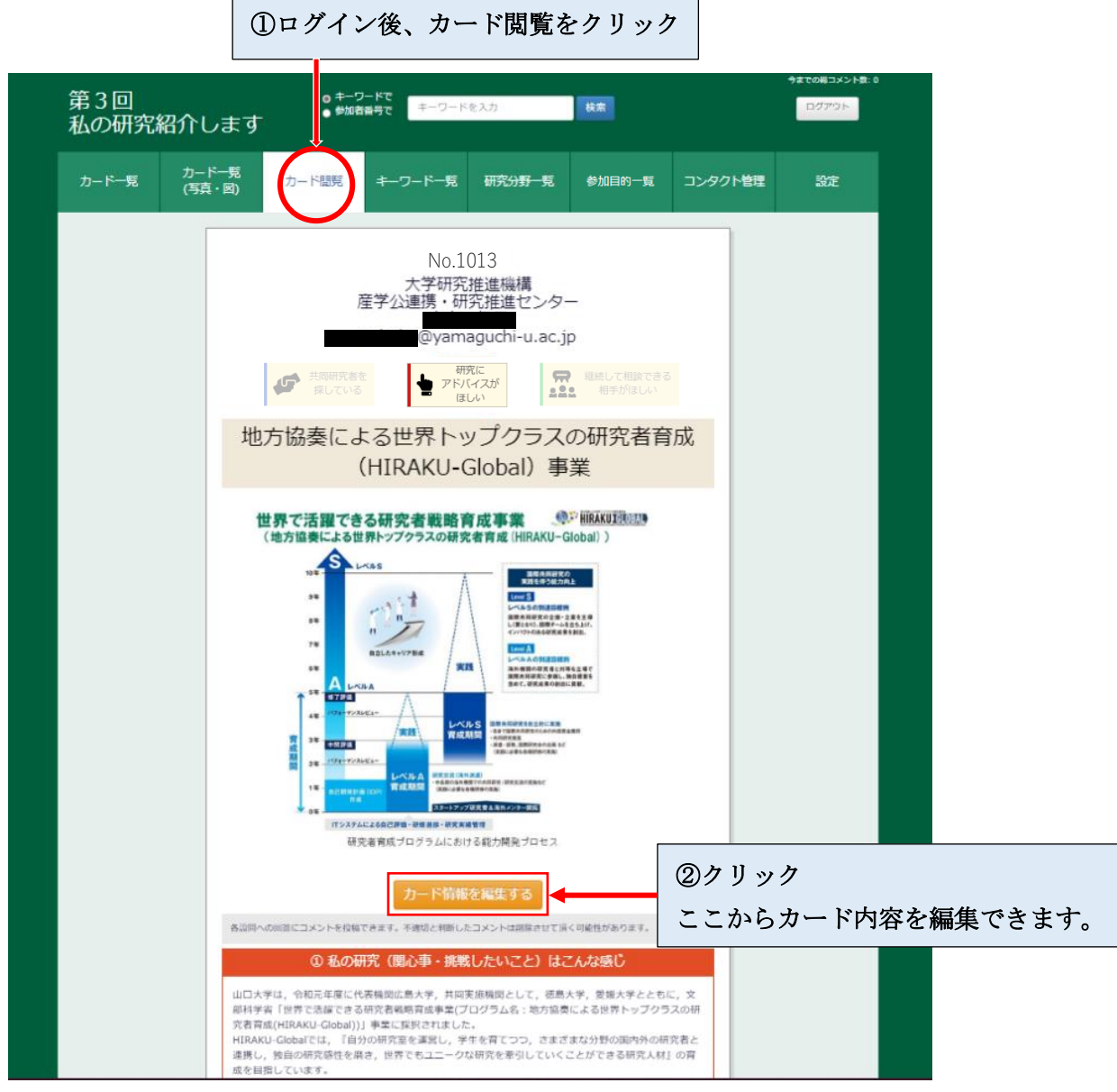

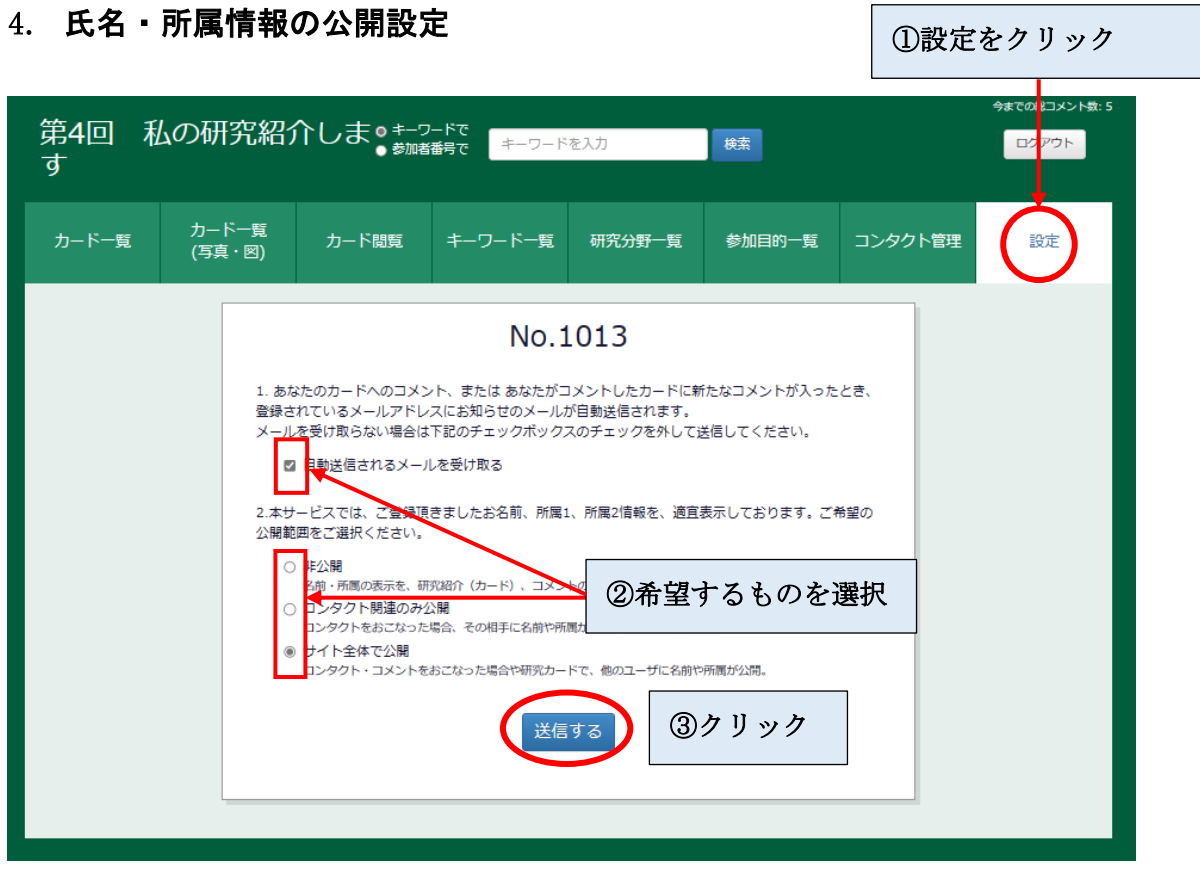

9